# **How to export Task Sequence in Current Branch 2006**

In this post, I will show you how to export task sequence using PowerShell script, I downloaded from internet. The script was created by SCCM MVP. I will share the script at end of the document and also identify what you have to change within the script to work properly.

I am doing this for two purpose:

- 1. For Safety
- 2. Accidental deletion of task sequence

I copied the script to SCCM Server – Opened PowerShell – Change Directory – Run the script

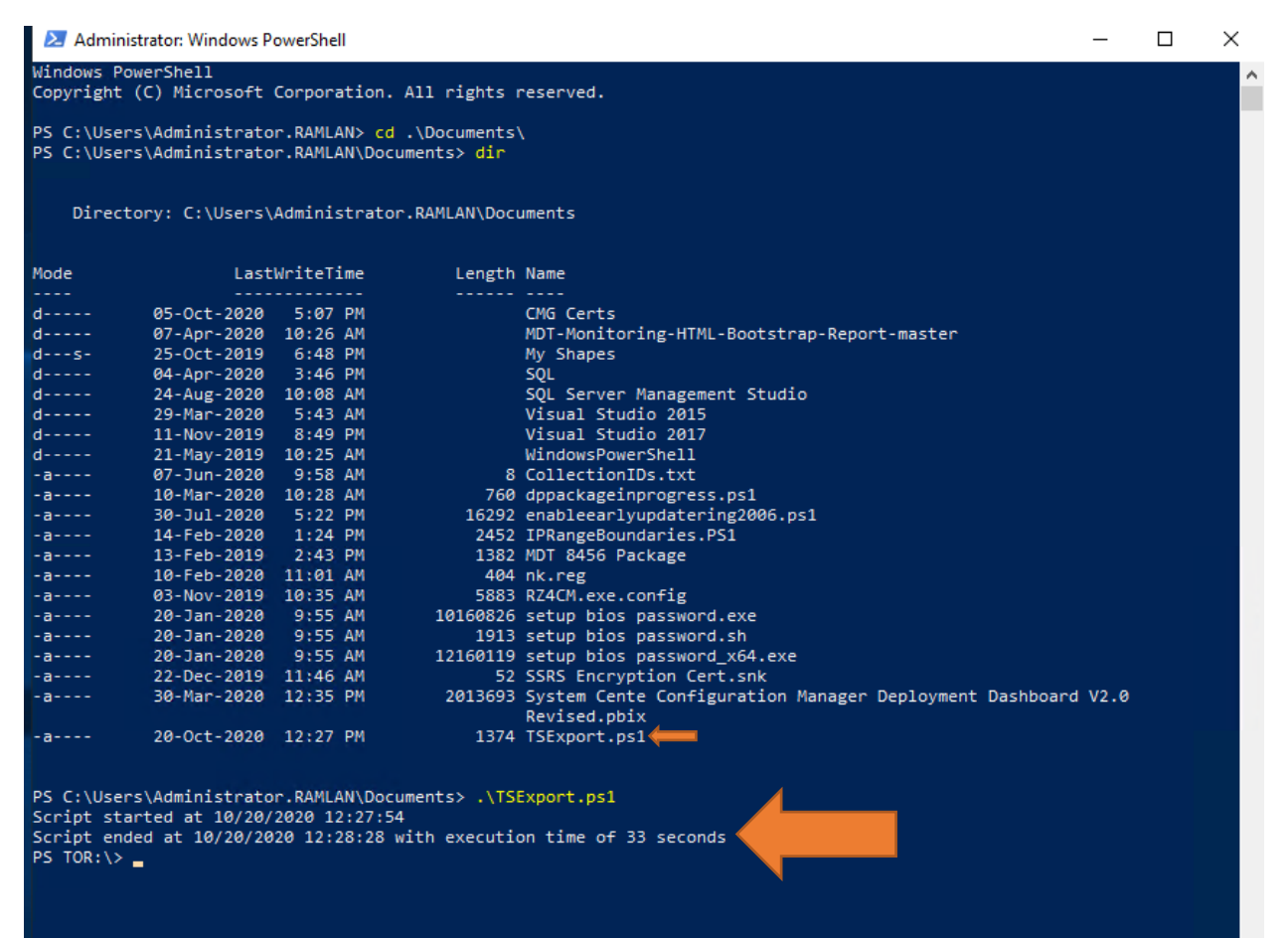

### OS (C:) > MyShare > Task Sequence

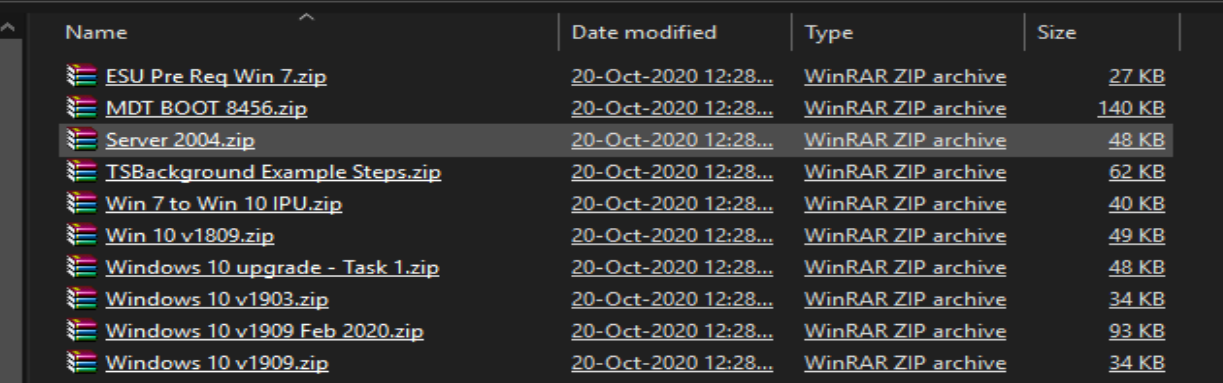

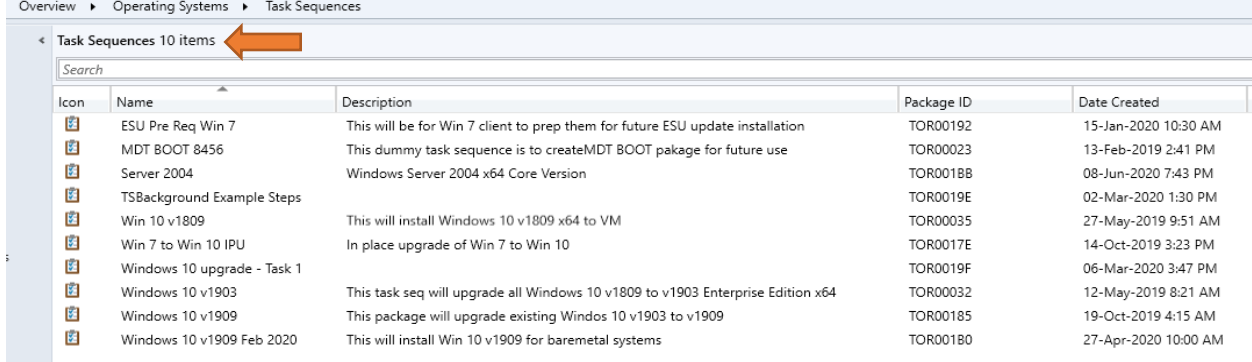

You can create a schedule task to run the script every day or every week, so you can have peace of mind, if somebody where to delete the task sequence or task sequence folder entirely from Primary Site.

## **How to Delete a task sequence in Current Branch 2006**

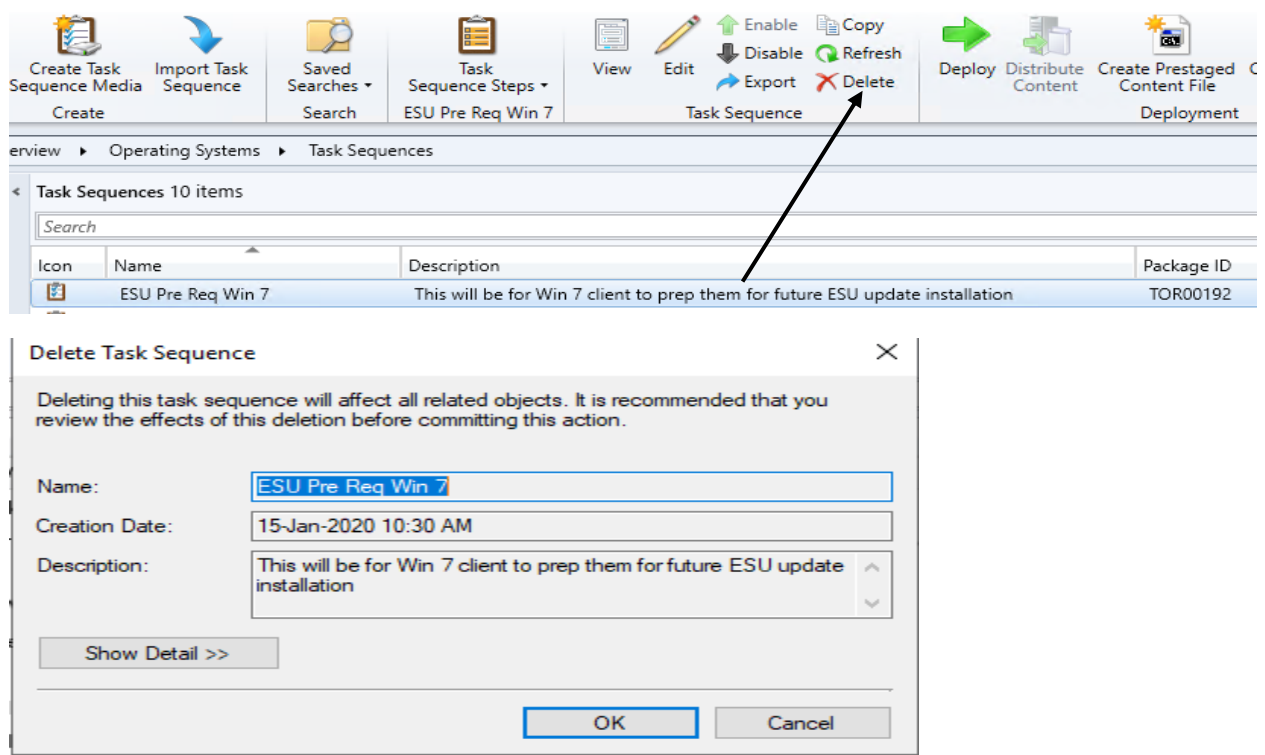

#### Now we have 9 task sequence left

Task Sequences 9 items Search Icon Name Package ID Date Created Description MDT BOOT 8456 This dummy task sequence is to createMDT BOOT pakage for future use TOR00023 13-Feb-2019 2:41 PM Ŀ. Server 2004 Windows Server 2004 x64 Core Version TOR001BB 08-Jun-2020 7:43 PM **E** TSBackground Example Steps **TOR0019E** 02-Mar-2020 1:30 PM Win 10 v1809 This will install Windows 10 v1809 x64 to VM TOR00035 27-May-2019 9:51 AM  $\mathbb{E}$ In place upgrade of Win 7 to Win 10 Win 7 to Win 10 IPU **TOR0017E** 14-Oct-2019 3:23 PM Windows 10 upgrade - Task 1 **BET** TOR0019F 06-Mar-2020 3:47 PM  $\mathbf{E}$ Windows 10 v1903 This task seq will upgrade all Windows 10 v1809 to v1903 Enterprise Edition x64 TOR00032 12-May-2019 8:21 AM  $\mathbb{R}^2$ TOR00185 19-Oct-2019 4:15 AM Windows 10 v1909 This package will upgrade existing Windos 10 v1903 to v1909 B£ Windows 10 v1909 Feb 2020 This will install Win 10 v1909 for baremetal systems TOR001B0 27-Apr-2020 10:00 AM We will also find out who deleted the task sequence, so you can catch and warn them not to do it again.

Launch SQL Management Studio and run this script

Select \* from vStatusMessagesWithStrings where MessageID = 30002

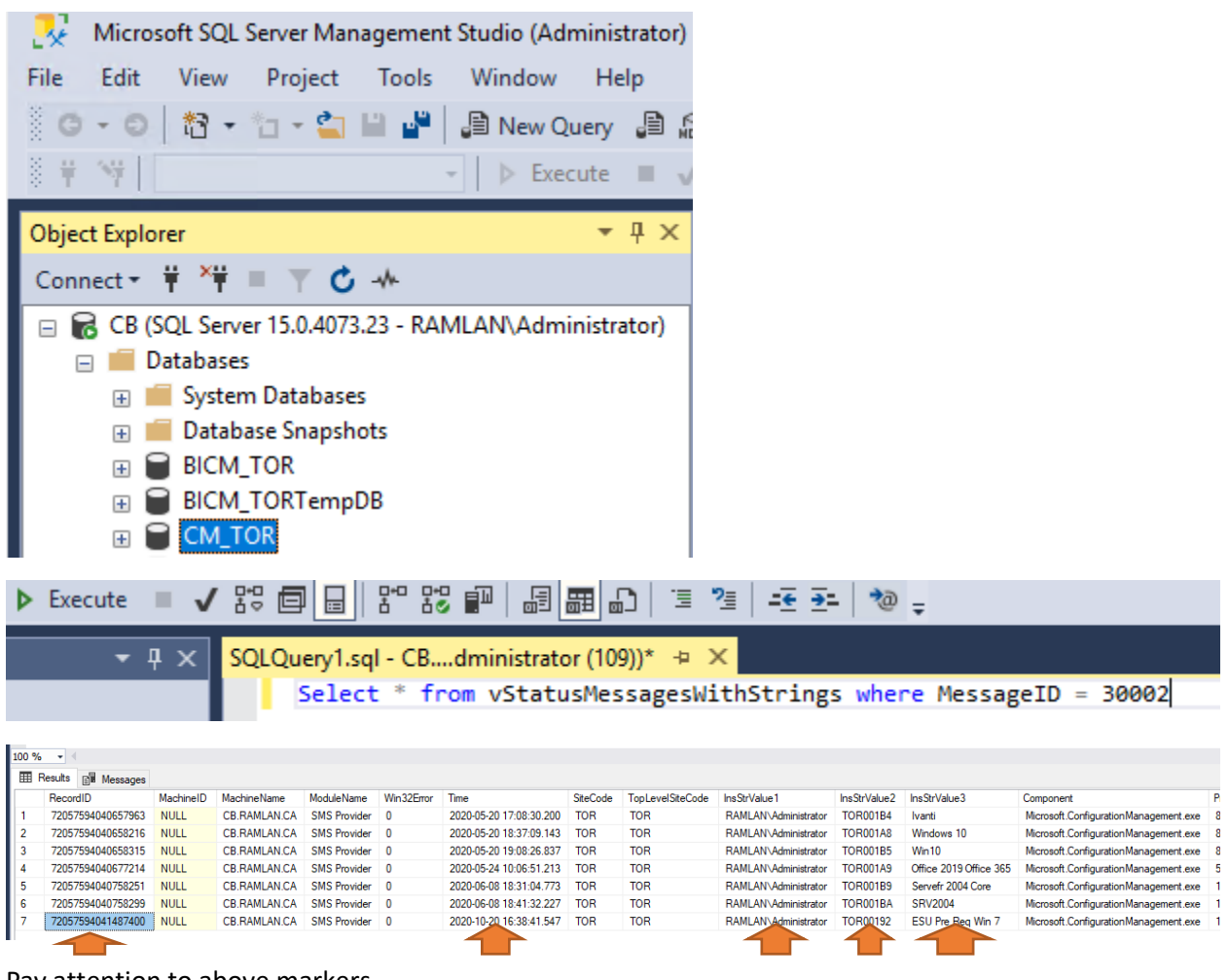

Pay attention to above markers

Now we will restore deleted task sequence. Copy the zip file to sccm server share

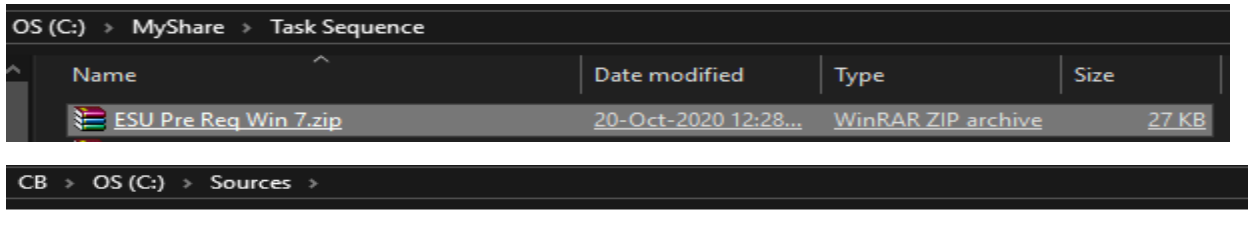

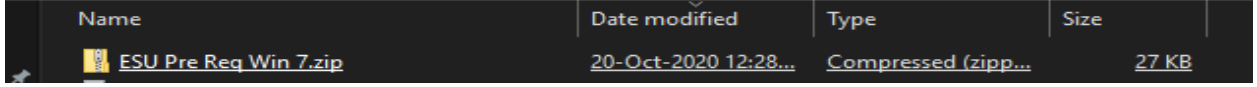

### Click Import Task Sequence from console

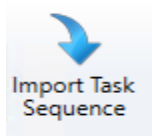

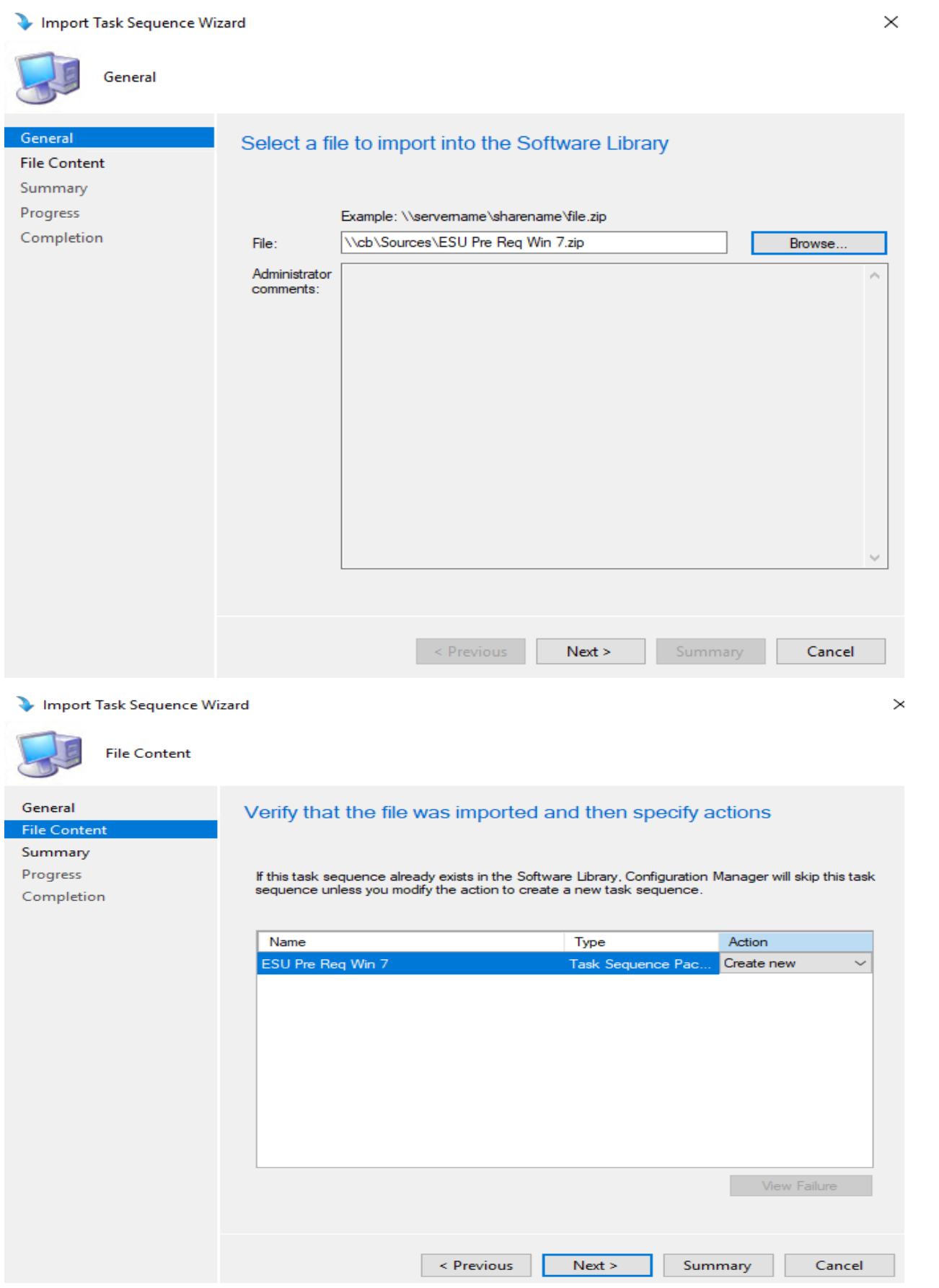

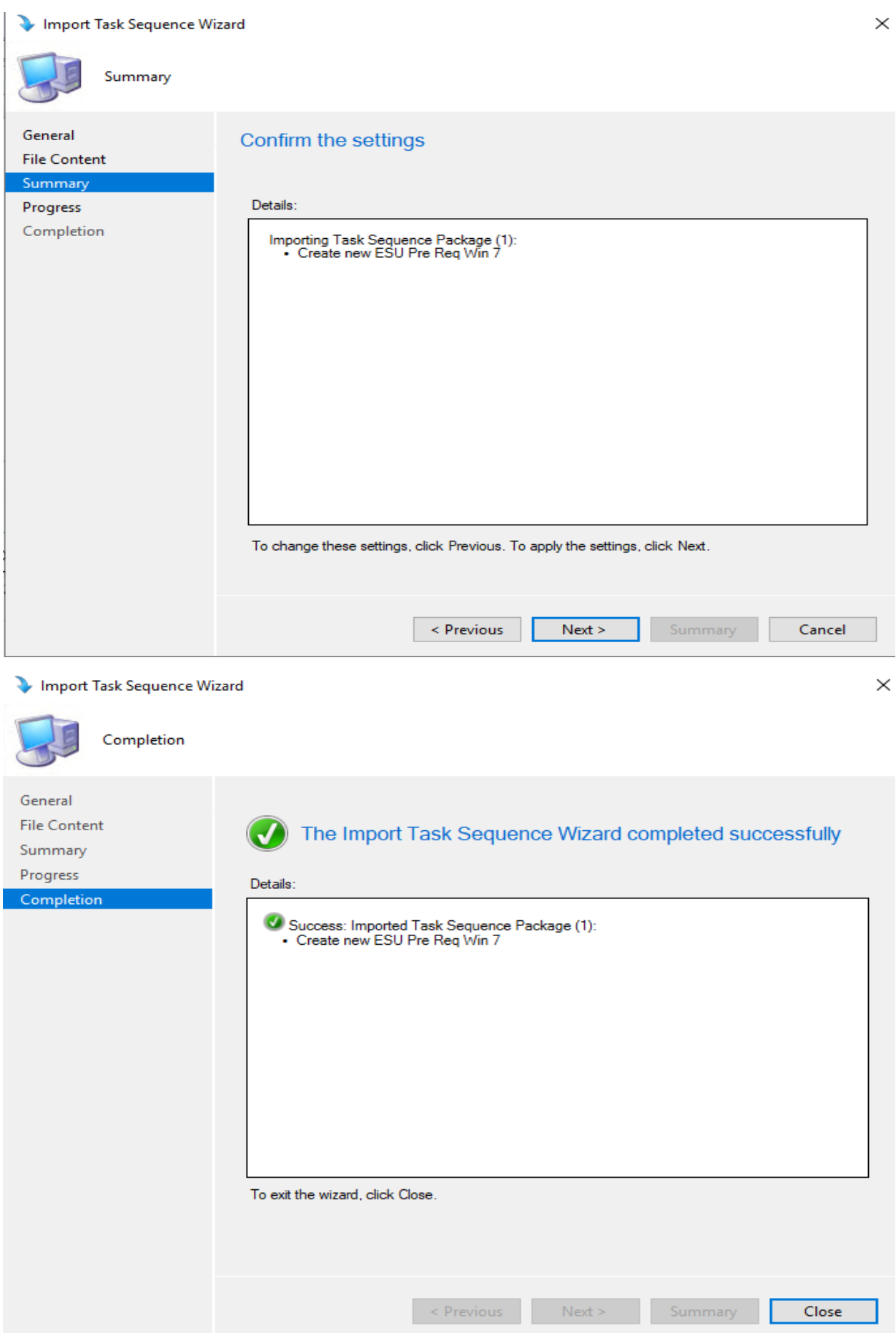

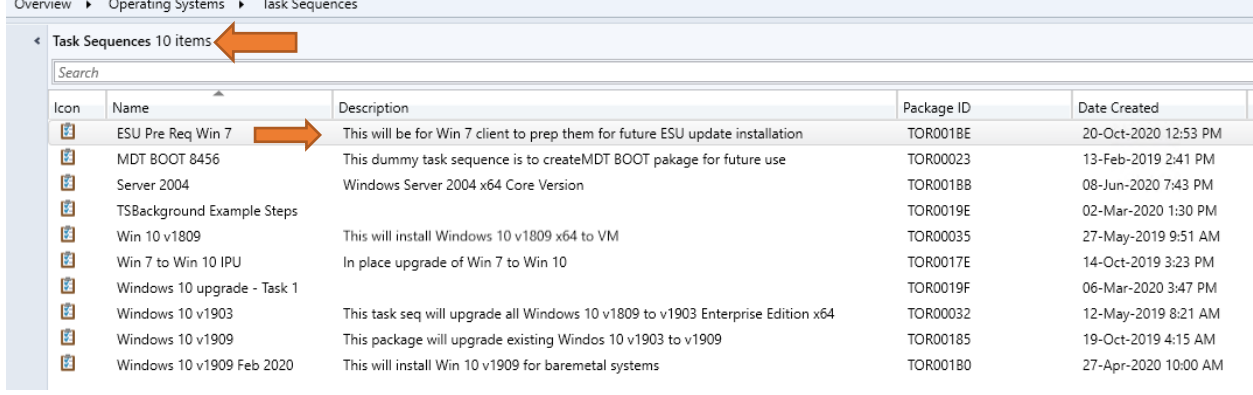

Now we have completed the task.

Thanks

**Ram Lan 20th Oct 2020**

Here is the script

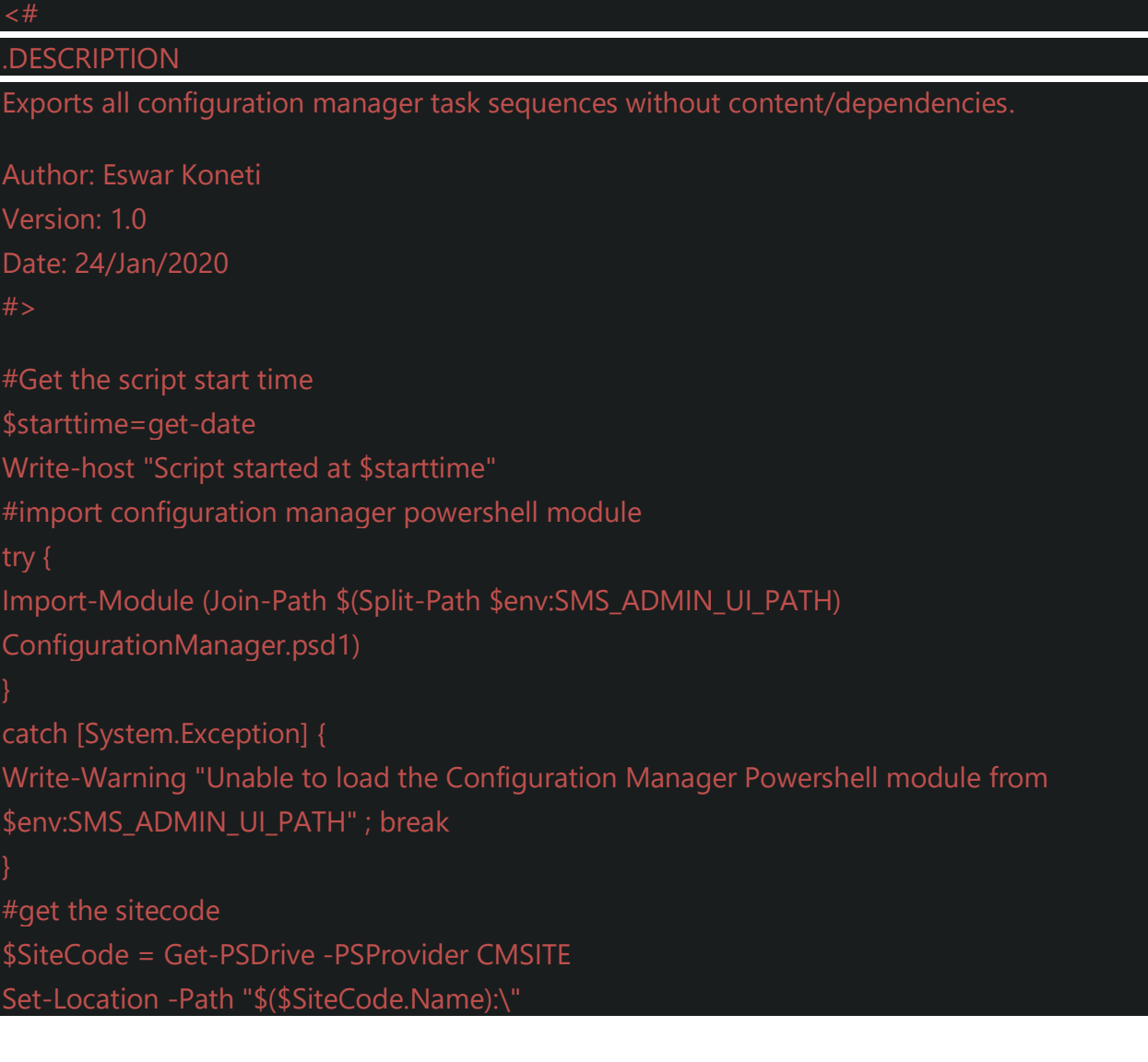

#get list of all task sequences \$ts = Get-CMTaskSequence | select Name foreach(\$name in \$ts) #Replace any unsupported characters with empty space for folder name \$tsname=\$name.Name.replace(":","").replace(",","").replace("\*","").replace("?","").replace("\","" ).replace("\","").replace("<","").replace(">","") #export the task sequences to share folder Export-CMTaskSequence -Name \$name.name -WithDependence \$false -withContent \$false -ExportFilePath ("\\servername\Task sequence\"+\$tsname+ ".zip") -Force #Get script end time \$endtime=Get-date #Get the script execution time (total) \$Scripttime=(\$endtime-\$starttime).Seconds write-host "Script ended at \$endtime with execution time of \$Scriptione seconds"

Just change network share path where you want to save the task sequence file in zip format.